## 乳腺外科のWEBでの予約方法について

【アクセス方法】 [方法①] QRコードを読み込む

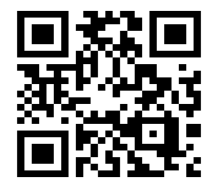

 [方法②] https://yamatotakadahp.jp/02/ 上記アドレスよりアクセス

【初めの画面】

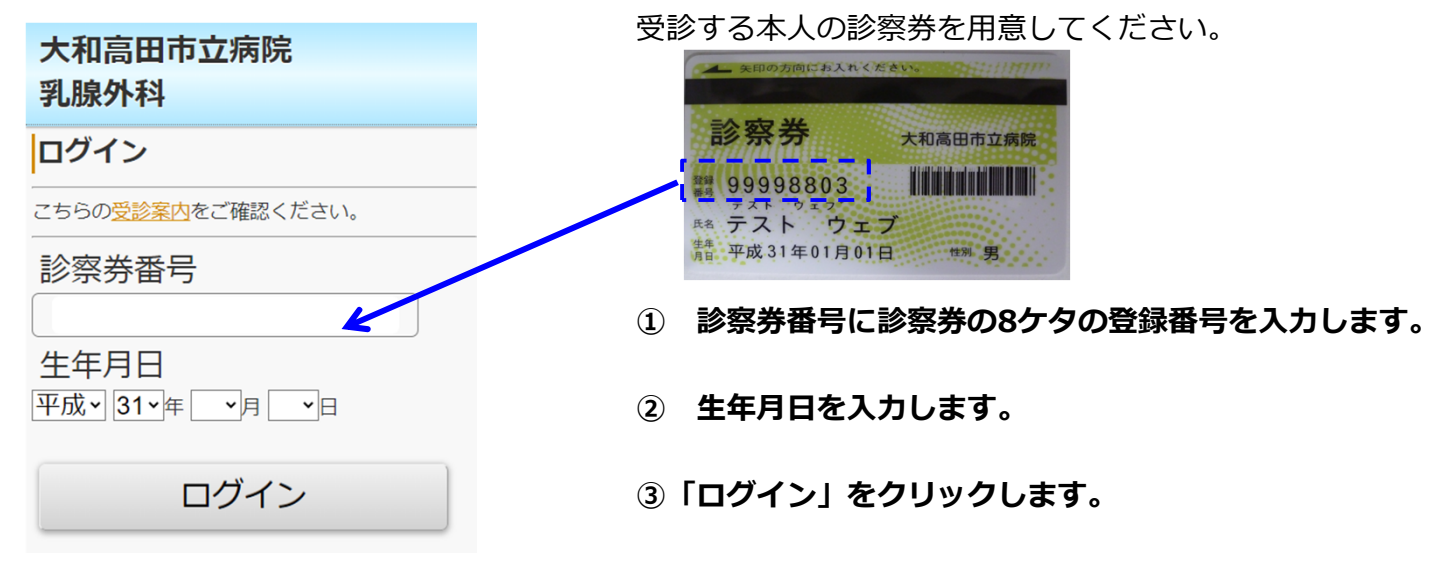

※ 初回ログイン時のみ利用登録画面が表示されます。次ページを参照。

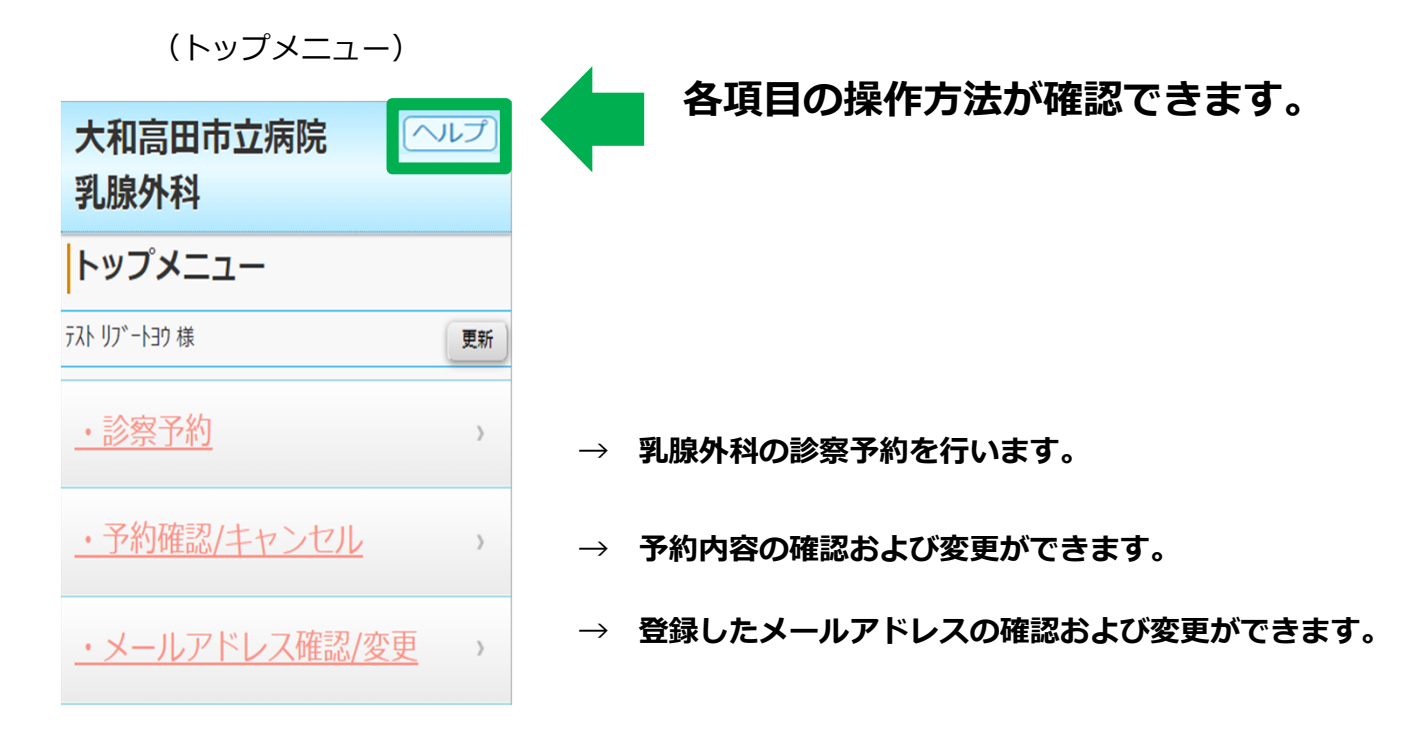

## 利用登録方法 (初回ログイン時のみ)

 Web診療予約を利用していただくには、個人情報の取り扱いの同意とメールアドレスの登録が 必要となります。メールアドレスを登録いただくことで、予約確認メールが送信されるようになります。

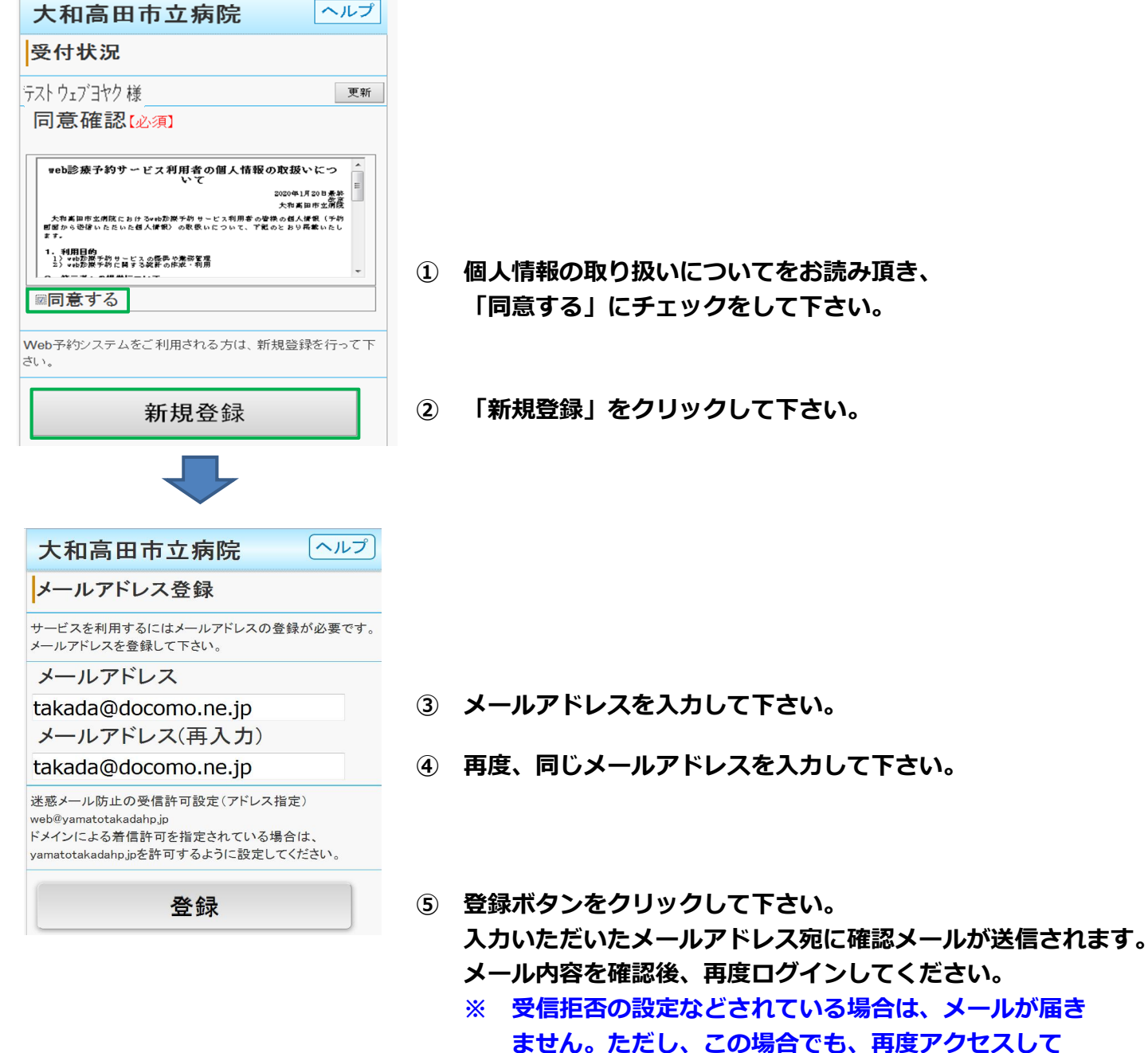

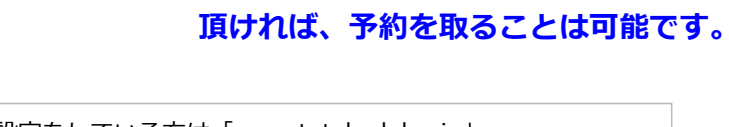

着信制限の設定をしている方は「yamatotakadahp.jp」 ドメインからのメール受信を許可する設定にして下さい。 お使いのメール指定受信・拒否設定にご注意ください。